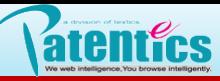

# .阅读操作

### 3.2 标注与标记

添加标注

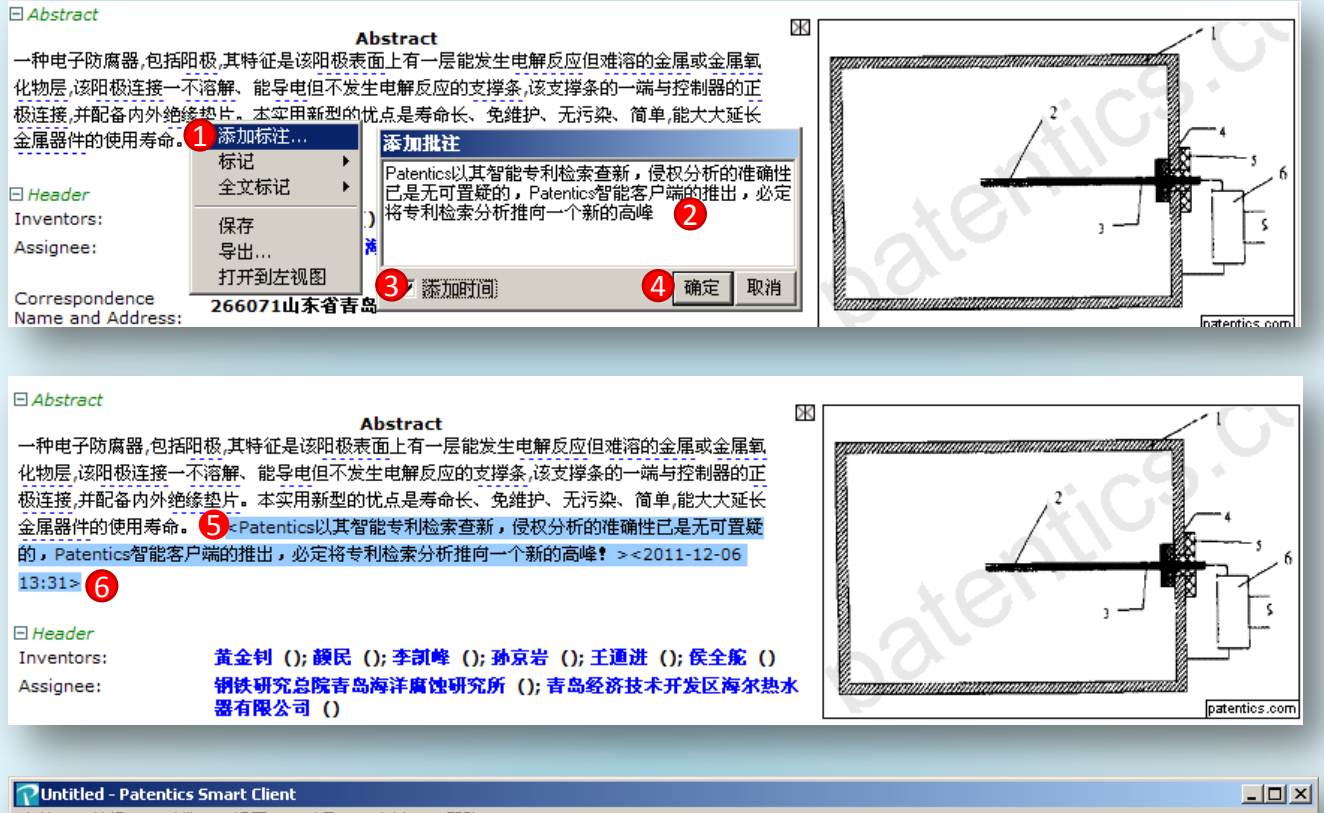

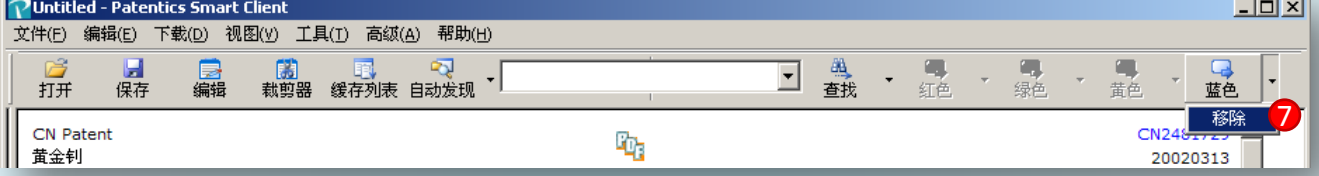

- 需加标注处点击右键,菜单选择添加标注;
- 输入标注内容;
- 勾选添加时间,默认是当前系统时间;
- 点击确定,添加标注;
- 添加标注效果;
- 添加的当前系统时间
- 点击工具栏上蓝色按钮旁三角,选择移除即可去掉添加标注。

## 三 . 阅读操作

### 添加标记

atentics

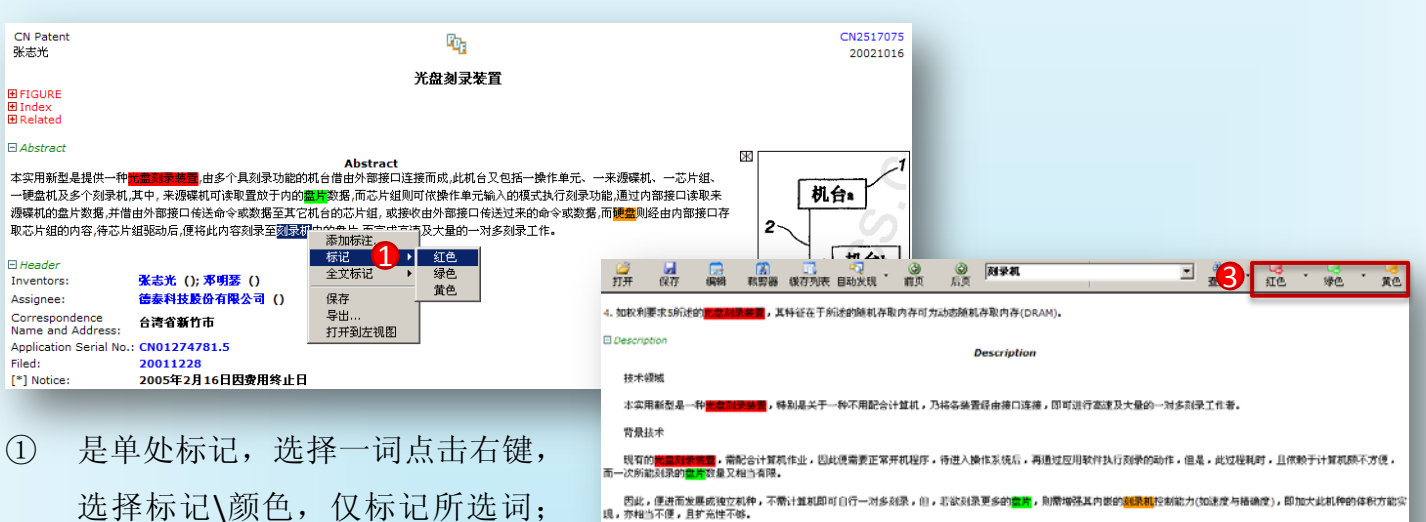

本实用新型的另一目的,在于提供一种<mark>而</mark>

本实用新型的另一目的,在于提供一种<mark>元</mark>

本实用新型的又一目的,在于提供一种<mark>市</mark>

发明内容

**据进行刻录。** 

通过本实用新型的<mark>节</mark>

是以,由上可知,上述现有的光盘<mark>刺录和</mark>,在实际使用上,是然具有不便与缺陷存在,而可待加以改善者。

本实用新型即为满足实际的需求及解决上述现有技术上的缺点,不断地研究开发,终于成功发展出一种<mark>看</mark><br>录,而达到段快速及较大量的<mark>需用</mark>对录目的。

全文标记

本实用新型的再一目的,在于提供一种<mark>而是</mark> 打开到左视图 <sub>医接口</sub>,可进行更高速及大量的数据复制

保存

图,且有如下述的有益效果:

<mark>道</mark>,其本身可单机及多机作业。

當色

- 选择标记\颜色,仅标记所选词; ② 是全文标记,选择颜色全文所有该
- ③ 标记取消:点击每个颜色按钮旁三 角,出现移除,点击移除取消对应 颜色标记。
- 色条说明与应用

词都将标记。

- ① 该部分颜色条对应专利摘 要 (Abstract);
- ② 该部分颜色条对应专利权 利要求(Claims);
- ③ 该部分颜色条对应专利描 述(Escription);
- ④ 颜色条长度说明该段在全 篇所占的比例;
- ⑤ 点击颜色条中间,对应段 落标题置顶显示;(见下 页图3.3a)
- ⑥ 颜色条上红、绿、黄色小 条是对应该段中该色标记 所在位置,点击该色条, 该色标记显示在当前最高

**CN Patent**  $\mathbb{Q}_2$ CN2517075 张志光 20021016 光盘刻录装置 1 **EFIGURE** E Index<br>E Related Abstract Abstract **置**.由多个具刻录功能的机台借由外部接口连接而成.此机台又包括一操作单元、一来源碟机、一芯片组、 木空用新型具提供一种胃 ,一切也不起。<br>一<del>硬盘</del>机及多个<mark>刻录机.其中,来源碟机可读取置放于内的最**片**数据.而芯片组则可依操作单元输入的模式执行刻录功能.通过内部接口读取</mark>。 2 存取芯片组的内容,待芯片组驱动后,便将此内容刻录至<mark>刻录机</mark>内的<mark>盘片</mark>,而完成高速及大量的一对多刻录手作。  $\Box$  Header 张志光 (); 邓明瑟 () Inventors: Assignee: 德泰科技股份有限公司 (台湾) t Correspondence<br>Name and Address: 台湾省新竹市 **Contractor** Application Serial No.: CN01274781 Filed: 20011228 [\*] Notice: 2005年2月16日因费用终止日 -<br>∃*Classification* G06F13/38A4; G06F13/38A2; G06F3/06M; G06F9/445B4; H05K1/14B; H01R13/115D;<br>H01R43/02B; G06F3/06D; G06F9/445B; G06F13/40D5 **ECLA:** Current Intern'l G11B7/00; G11B7/28<br>Class: 8  $\exists$  Examine Attorney, Agent or<br>Firm: 隆天国际专利商标代理有限公司;潘培坤;陈红  $\exists$  Claims Claims <mark>意置</mark>,其特征在于是由多个机台借由外部接口连接而成,所述机台包括: *国* ·种<mark>光盘刻录》</mark><br>一操作单元: 一来源碟机,是可读取置放于内的<mark>盘片</mark>数据; 一芯片组,连接于所述操作单元,并经由内部接口连接至该来源碟机, 是可做该操作单元输入的模式来执行刻录功能,而通过内部<mark>:</mark> đ 口读取该来源碟机的<mark>盘片</mark>数据,并借由该外部接口传送命令或数据至其它机台的芯片组内,或接收由该外部接口传送而来的命令或数据 --硬盘机,经由所述内部接口连接至所述芯片组,并存取所述芯片组的内容: 位置。(见下页图3.3b) 利用颜色条,可以迅速定位要阅读的段落; 利用颜色条上标记色条,可以迅速定位标记。

2

,为了达成上述目的,本实用新型主要是在现代一种<mark>常愿如果"</mark>而",是由多个机合借由外带现口连接而成,领机台包热有一**换**作单元、一来避碍机、一芯片组、一装盘机及多个<br><mark>保健</mark>,该来避漏机是可能取置放于内的<mark>虚离的</mark>意,成为片组则可化边缘作单完缺入的便式求执行起来功能,而通过内靠接口读取边来避漏机的<mark>重期</mark>数据,并借由这外都接口依迭<br>据,其是受该芯片组的规动以读取该硬盘的内容,并将的预排至项<mark>则使的简直用</mark>上,<br>据,其是受该芯片组的规动以读

。<br><mark>"青</mark>,期将各独立机种通过高速接口连接,进行一对多的刺

数据先存放至内存内,再以报口传送至多个相同的装置,进而驱动其<mark>刻录和</mark>读取硬盘的影

#### 索意互动(北京)信息技术有限公司

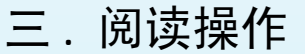

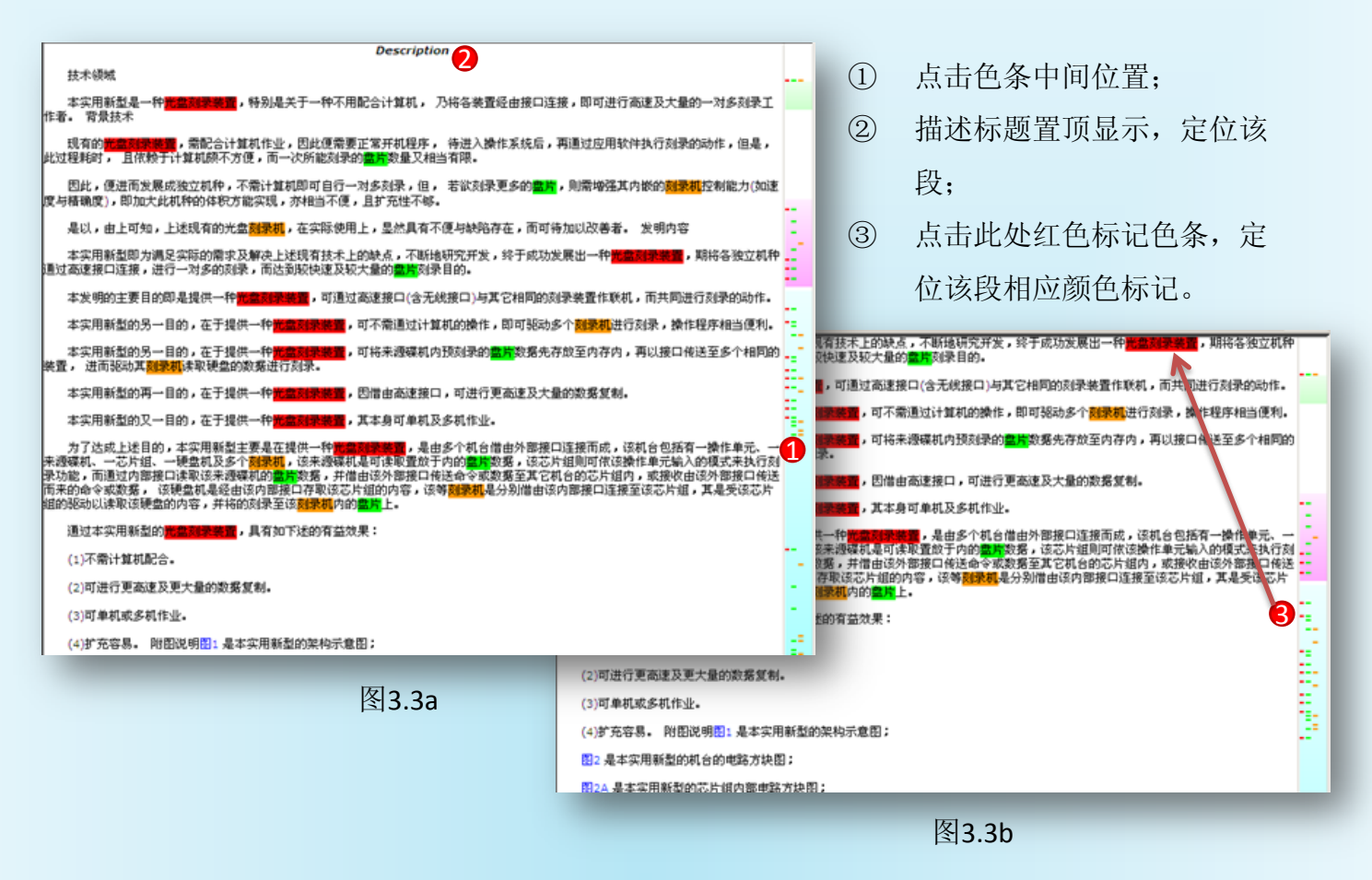

标注、标记保存与导出

借助Patentics客户端提供的标注和标记功能,将做的标注和标色保存,下次打开或者整篇专利导 出保存在本地驱动器上,标注和标记依然存在;

保存和导出方法: 做好标注和标色后,在全文任意空白处点击右键选择保存即可。选择导出即 可保存在本地驱动上,并自动以专利公开号命名文件夹。导出的内容包括:全文(html文件)、 附图、和PDF。

打开到左视图:将当前右窗口显示的专利全文,在左窗口全文页面显示,反之亦然。

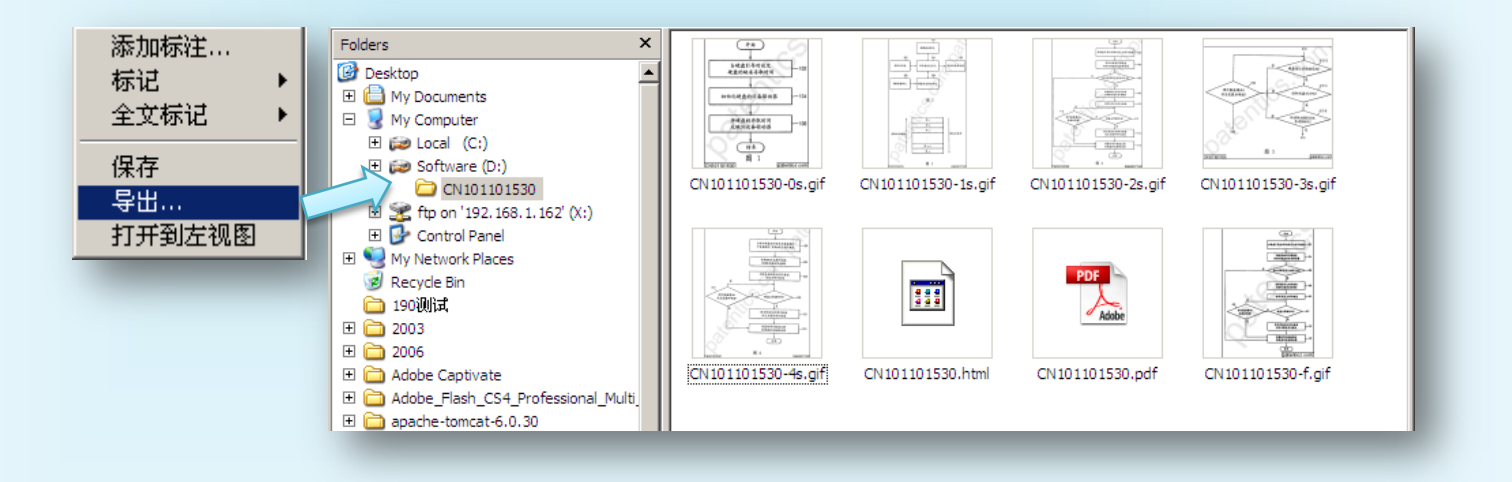